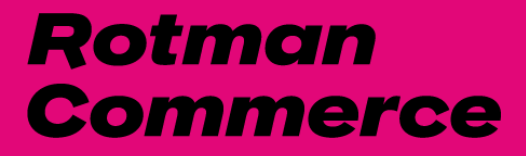

# **Navigating the Rotman Commerce Portal**

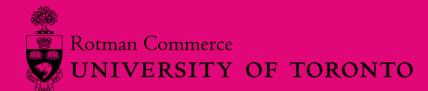

## **Booking appointments**

We're open for in-person and online meetings by appointment. All of our services will also continue to be offered online and remotely.

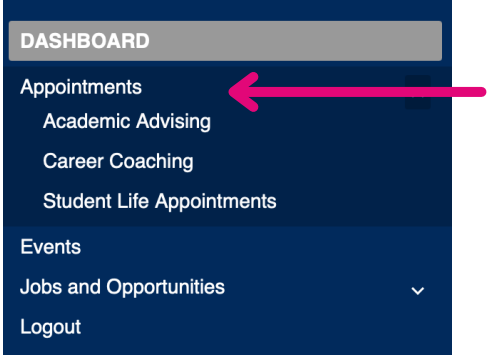

### Academic Advising Appointments

Not sure which courses to take? Want to change specialists? Want to improve your GPA? These are some reasons you may want to book an appointment with an academic advisor.

RC Portal > Appointments > Book an academic advising [appointment](http://portal.rotmancommerce.utoronto.ca/myAccount/appointments/academicAppointments.htm)

### Career Coaching Appointments

Not sure which career fields to explore? Want to strengthen your job search and participate in campus recruitment? A little hesitant to engage in networking? These are just some reasons you may want to book an appointment with a career educator.

RC Portal > Appointments > Book a career coaching [appointment](https://portal.rotmancommerce.utoronto.ca/myAccount/appointments/careerAppointments.htm)

### Career Peer Appointments

The RC Career Peers are here to help incoming (Y1 and Y2) students in a range of areas, from resume and cover letter review to kickstarting your career exploration process. They can also answer any questions on navigating Portal.

RC Portal > Appointments > Book a career peer [appointment](https://outlook.office365.com/owa/calendar/RotmanCommerceCareerServicesCP@utoronto.onmicrosoft.com/bookings/)

## **Cancelling appointments**

Should you need to cancel your appointment, please do so as soon as possible before the appointment via Portal so that your spot may be released to another student. You will be able to cancel on Portal if you do so 24 hours prior to the starting time of this appointment.

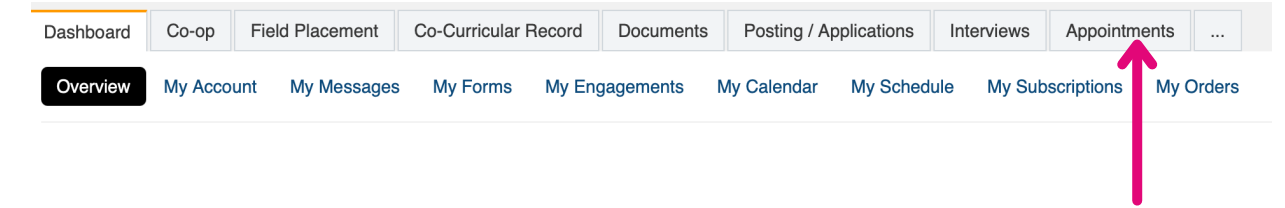

### Academic Advising Appointments

If you must cancel within the 24 hour period, you can email [rotmancommerce.info@utoronto.ca](mailto:rotmancommerce.info@utoronto.ca) or the Academic Advisor.

### Career Coaching Appointments

If you must cancel within the 24 hour period, you can email [rotmancommerce.careers@utoronto.ca](mailto:rotmancommerce.info@utoronto.ca) or the Career Coach.

### Career Peer Appointments

If you must cancel within the 24 hour period, you can email [rccareerpeers@utoronto.ca](mailto:rccareerpeers@utoronto.ca) or the Career Peer.

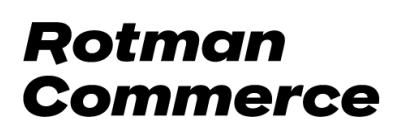

## **Registering for events**

This provides a step-by-step guide on registering for any event by Career Services, Academic Services, and Student Life you may be interested in.

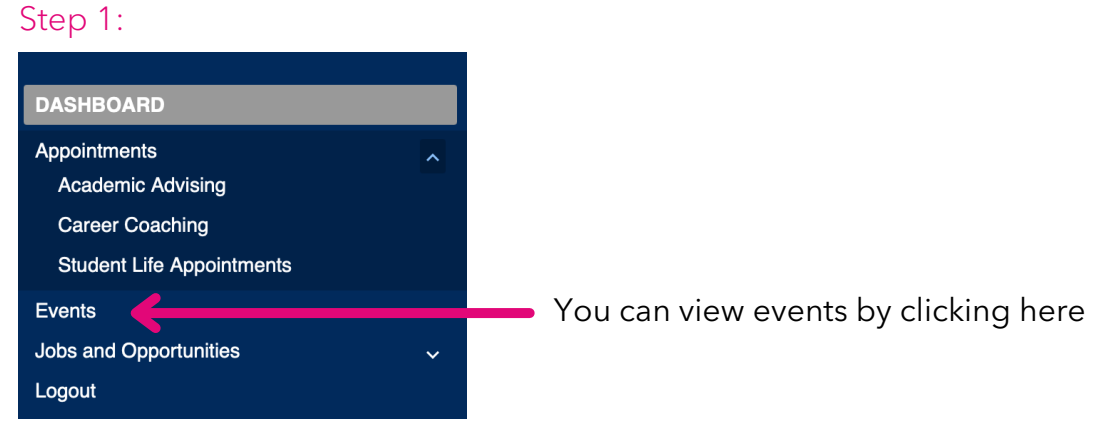

### Step 2:

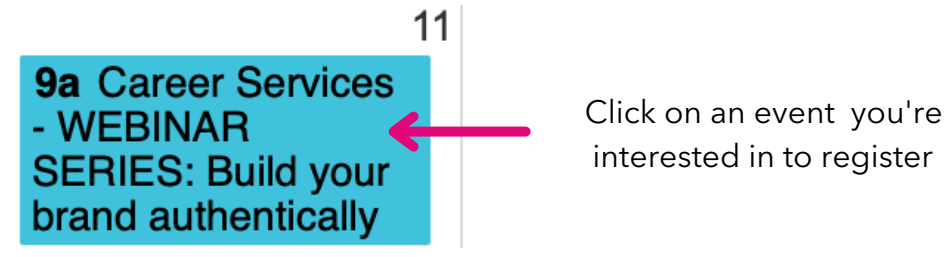

### Step 3:

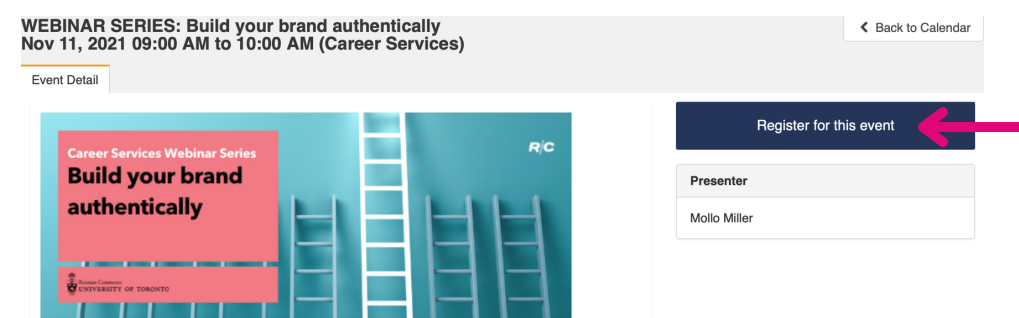

You can click on register for this event or if it is an external event then follow the instructions provided

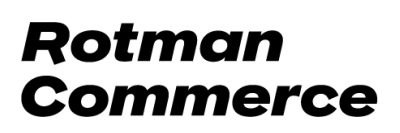

## **Filtering events**

After selecting events, you will see a monthly view of all the available events and workshops. You can change the calendar view to filter by month, week, day, or events offered by Careers Services, Academic Services, and Student Life.

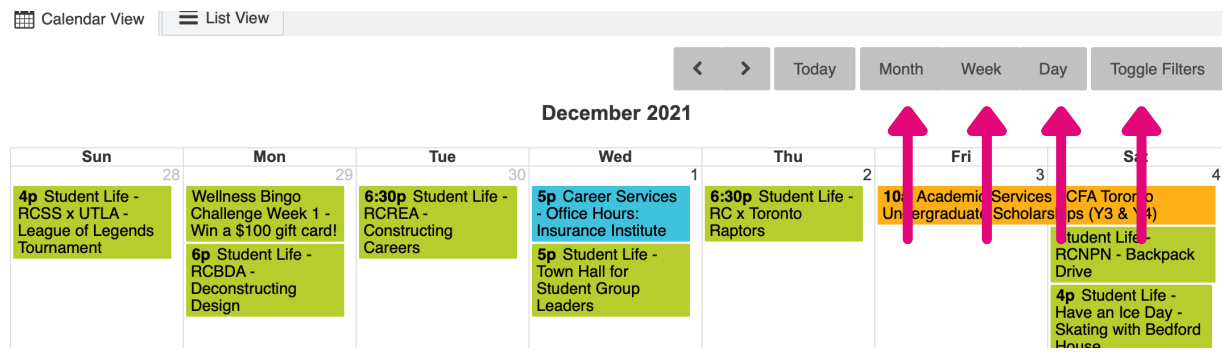

After selecting toggle filters, you can deselect and select the specific category that you would like to view events in. Once you have selected your filters, the calendar view will display only events based on the filters selected.

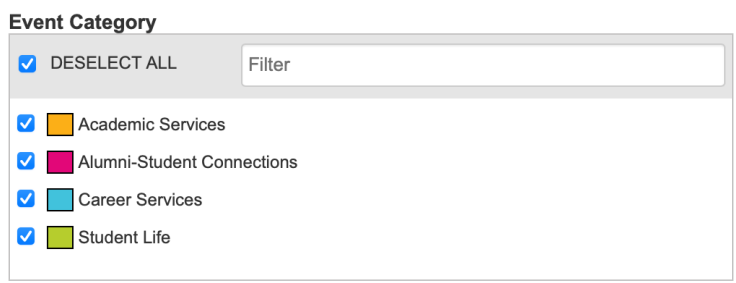

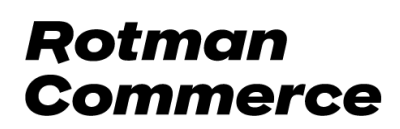

### **Cancelling event registration**

Should you need to cancel your event registration, please do so as soon as possible before the event via Portal so that your spot may be released to another student. You will be able to cancel on the portal if you do so 24 hours before starting time of this event. If you must cancel within the 24 hours period, you can email: [rotmancommerce.careers@utoronto.ca](mailto:rotmancommerce.info@utoronto.ca)

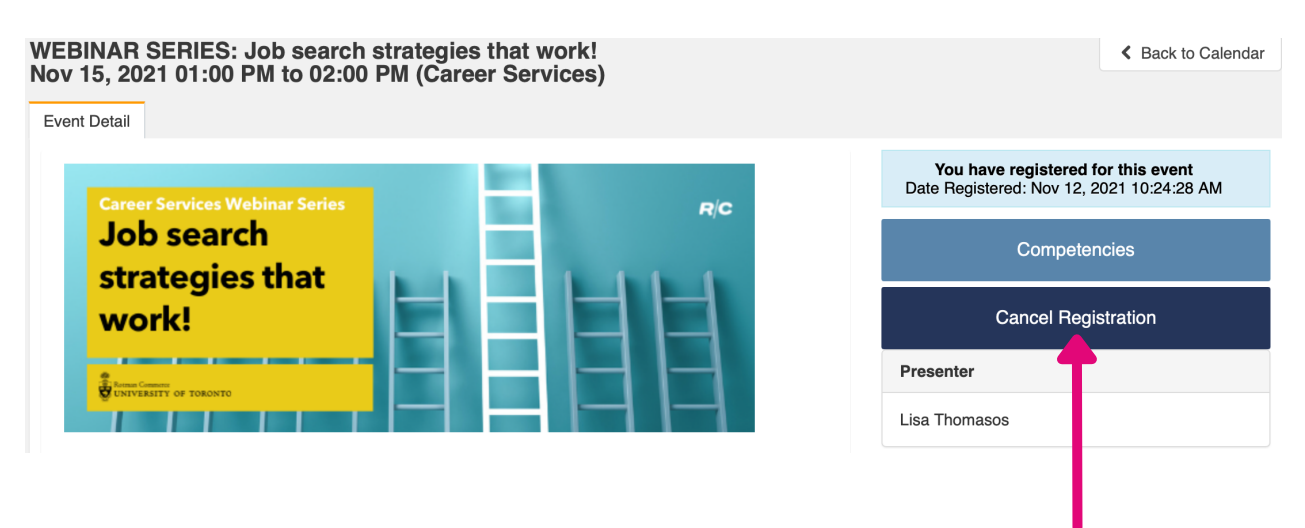

Click here to cancel registration for an event

## **View job postings**

To view and apply for jobs on Portal from different companies and clubs, follow these instructions:

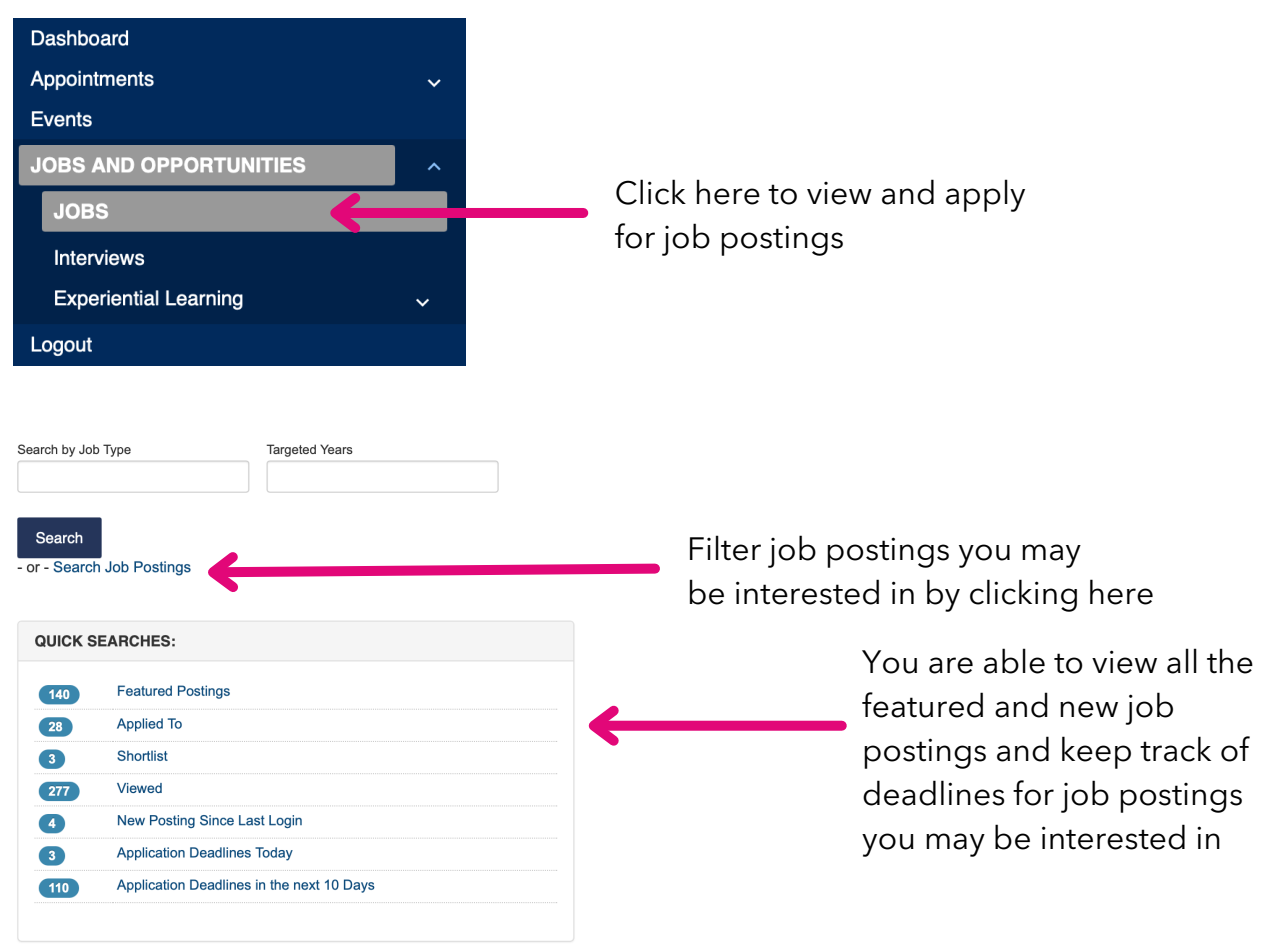

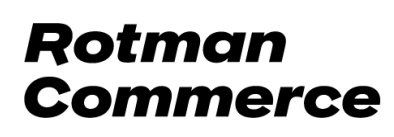

### Shortlist job postings

After viewing job postings, you can shortlist some of the job postings you may be interested in applying for.

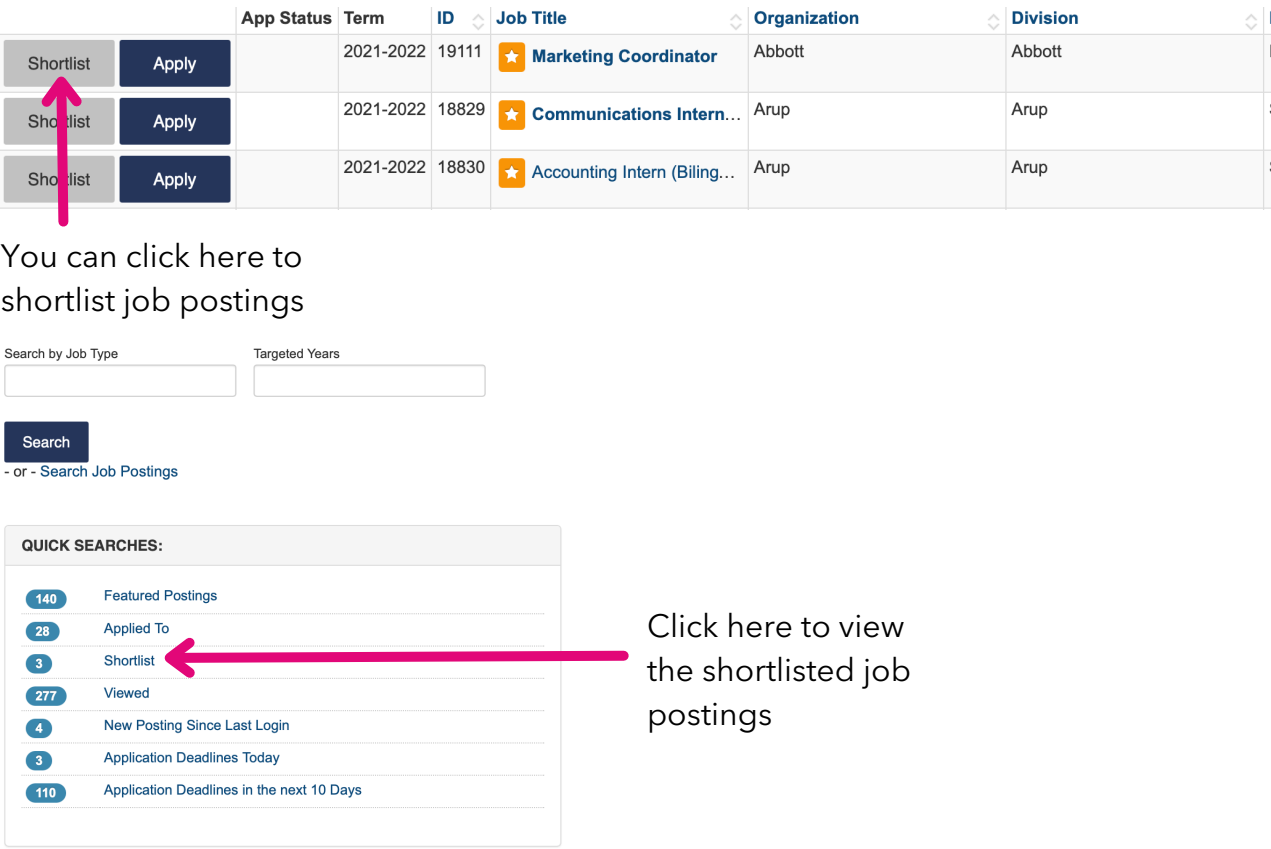

### Applying for a job

To apply for a job, follow the instructions provided on its posting. This may entail applying via Portal, through an external link given by the employer, or both.

### After getting a job offer

Once you get a job offer, you are encouraged to book an appointment with a Career Coach in a timely manner, as it allows Career Services to provide better service to both students and employers.

### After accepting a job offer

Once you have accepted a full-time or internship offer, please fill out the Employment form on Portal.

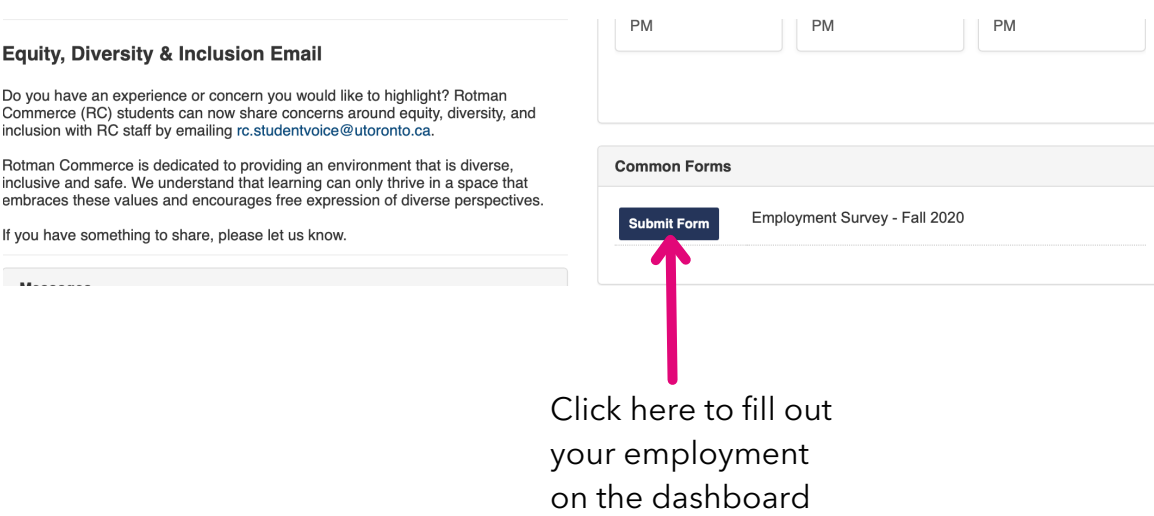

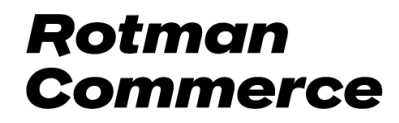

## **Setting-up job alerts**

You can set up job alerts for job postings you may be interested in so that you can be notified when new postings are posted in the filters you have selected, such as job function, job type, location, and many more. After you apply job filters in your job search, you can save that search and get emails for this search.

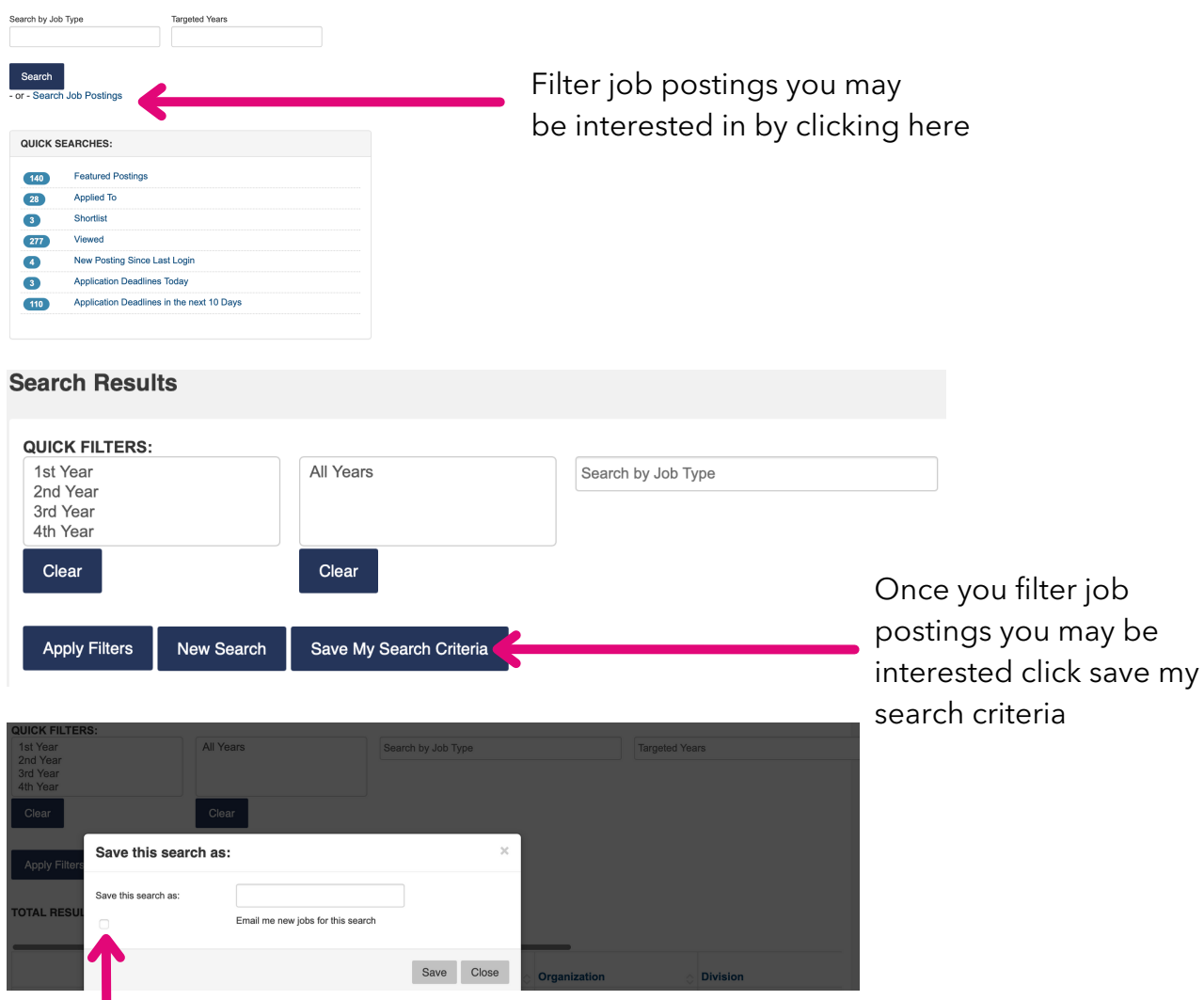

Click the box to be notified by email of new jobs on your saved search

### **Frequently asked questions**

### Can I change my student profile?

If you would like your email address or year of study changed for the portal you can email us at: [rotmancommerce.careers@utoronto.ca](mailto:rotmancommerce.info@utoronto.ca) with your updated information and student ID and our team can change that for you.

### Why can't I see all the job postings?

If you are unable to view some job postings, that is because some job postings are targeted towards specific years of study, and you do not fall into that category.

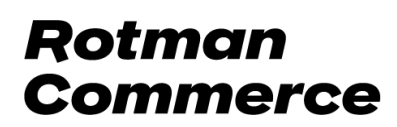